## Addressa Dataset Description

Lemei Zhang, Peng Liu

February 2018

### 1 Introduction

The collection of this dataset is a part of the project for Recommendation Technology (RT). It aims to develop the next-generation news recommender system with the combination of content analysis, consumer intelligence and other advanced recommendation algorithms. The dataset is offered by Adresseavisen, which is a local newspaper company in Trondheim, Norway. This dataset will be helpful in achieving a better understanding of the news articles in conjunction with their readers. This document describes the structure of this dataset and the explanation of the crucial properties that could help you to get start with.

#### 1.1 Technical Support

This dataset is collected with the help of Jørgen H. Frøland, Cxense's technical support Team and people from Adresseavisen. The news and customer related dataset for Adresseavisen are stored in Cxense platform, and thus we can obtain raw data from requesting Cxense APIs.

#### 1.2 State of Collection

We have released 2 versions of datasets: full version and compact/light version. In each version of datasets, we will collect as long as 1 week(from 1 January to 7 January 2017) and 10 weeks (from 1 January to 31 March 2017) datasets. Full version of datasets contain full attributes in 3 folders rawdata, artdata and contentdata, storing raw data, article related data and article content information respectively. Light version of datasets are saved in one folder and contain only basic attributes.

The compact version of dataset can be found online, but the full version of dataset can be achieved by request owing to some articles behind paywall. The size the the one week.tar.gz and three month.tar.gz are 1.4G and 16G repectively.

## 2 Collection Interface

In this chapter, we briefly explain how to collect data from Cxense  $APIs<sup>1</sup>$  $APIs<sup>1</sup>$  $APIs<sup>1</sup>$ .

#### 2.1 Pull Request

Cxense offers us different APIs to get various data we want. The wiki of Cxense gives us the description and explanation of the function of their APIs. Here, we mainly make use of three kind of APIs to receive the data we need, including /traffic/data, /profile/content/fetch and /document/search.

### 3 Data Structure

This chapter is a brief overview over the dataset structure from Cxense APIs.

#### 3.1 Structure and Types of Data

The data is collected and stored in JSON, which is also used for all processing procedure.

#### 3.2 Item Attributes

The following table lists the meaning and type of all attributes in full version of datasets. Data attributes in rawdata folder.

<span id="page-1-0"></span><sup>1</sup>https://wiki.cxense.com/display/cust/Home

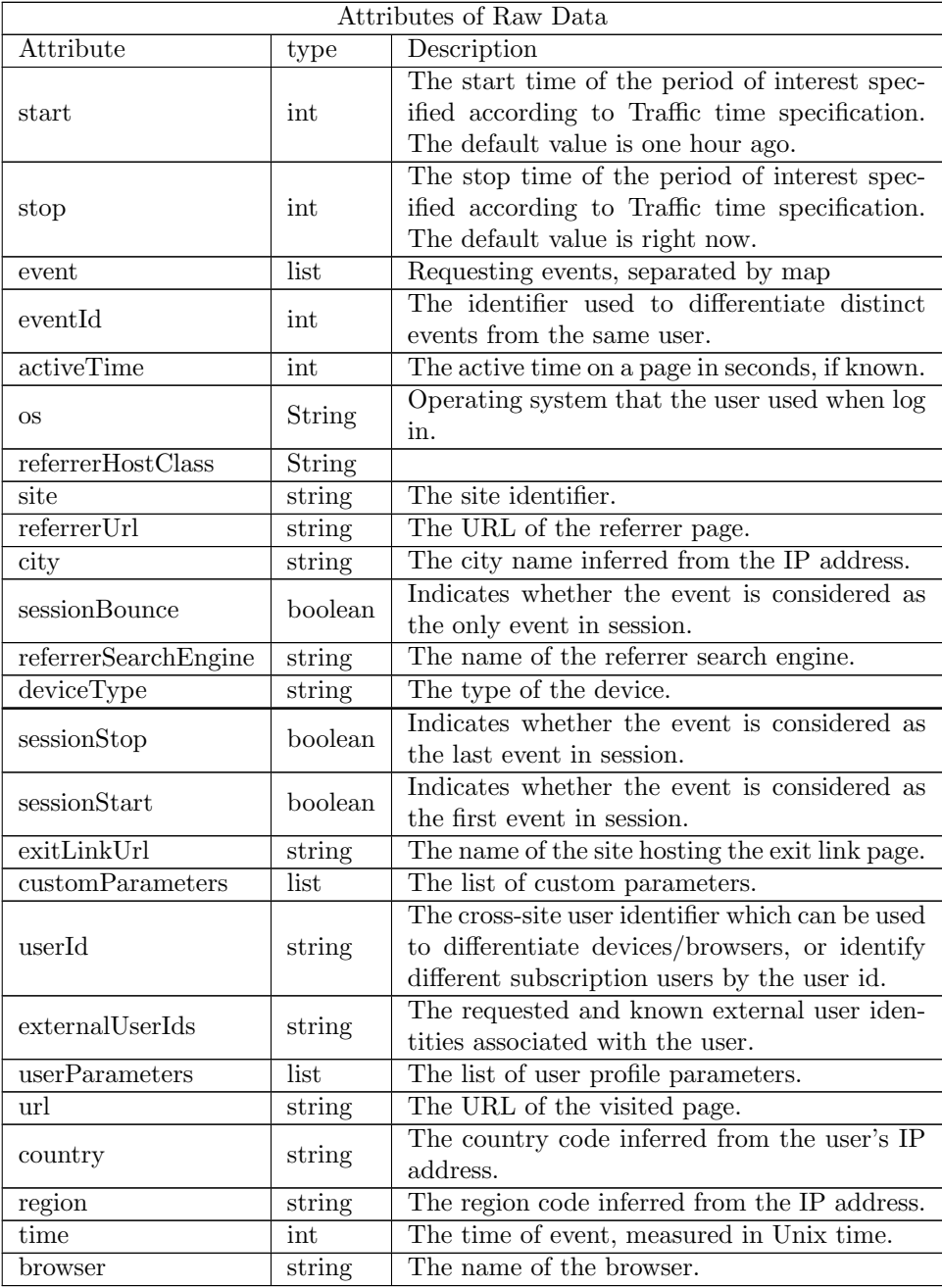

The data in artdata folder contains following attributes

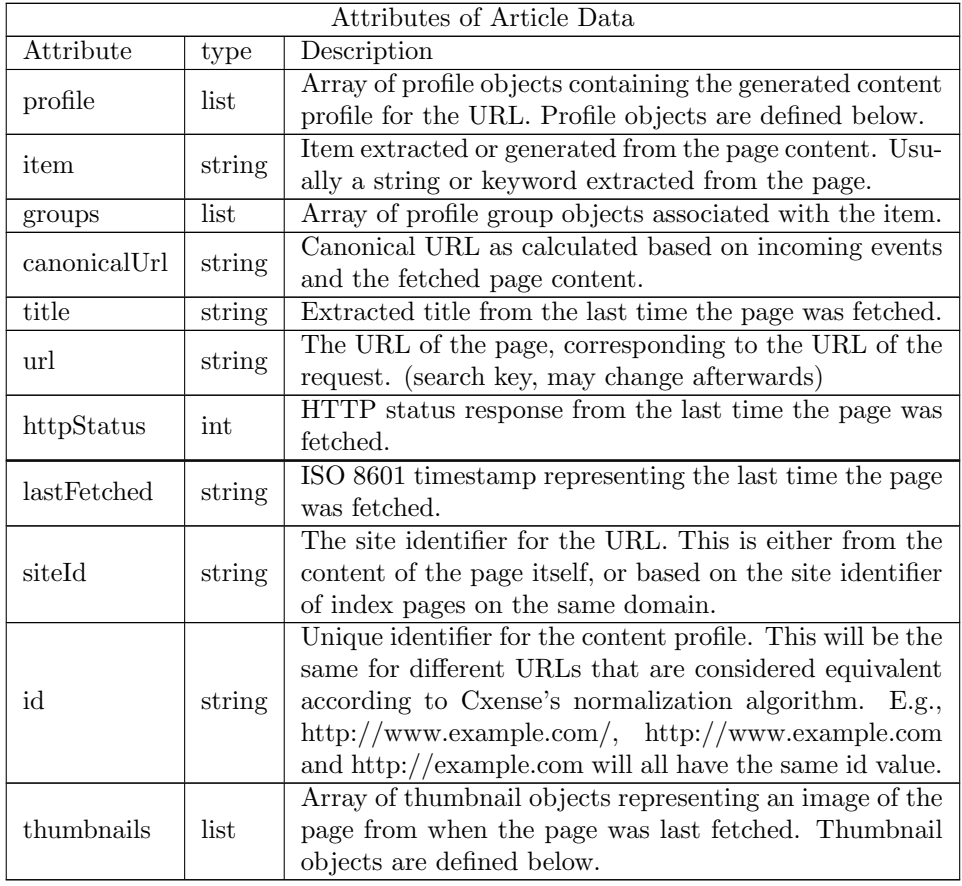

A thumbnail object contains following attributes:

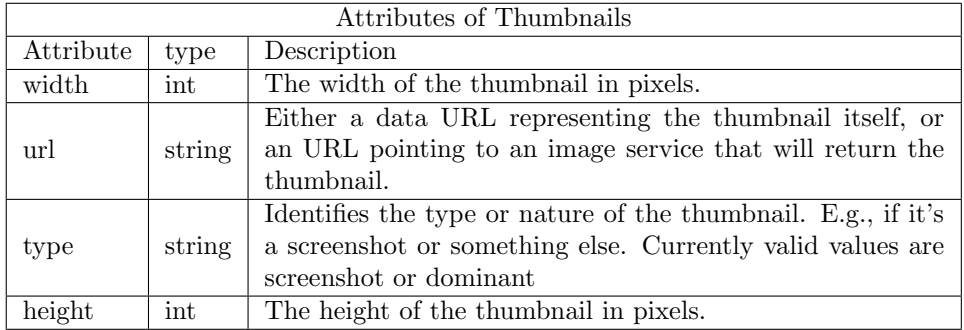

A groups object contains listed attributes:

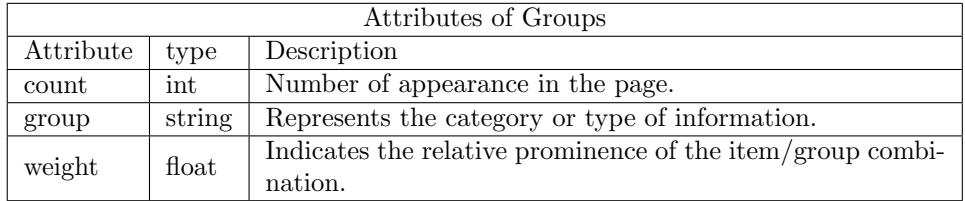

The data in contentdata folder contains following attribute

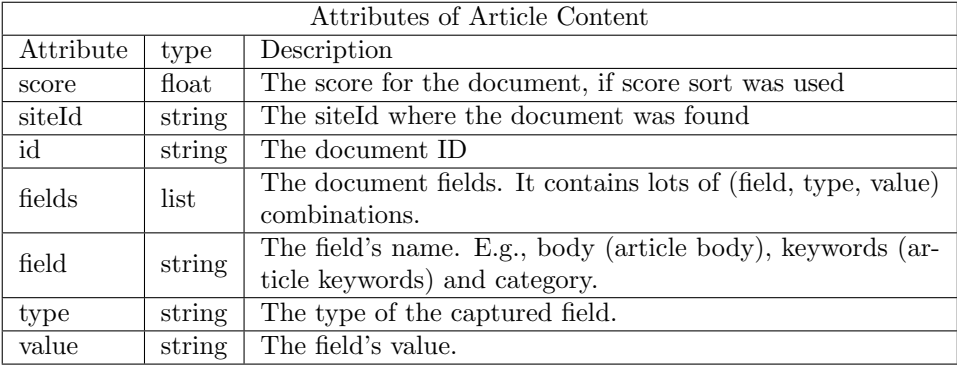

The following lists the attributes in light version of dataset.

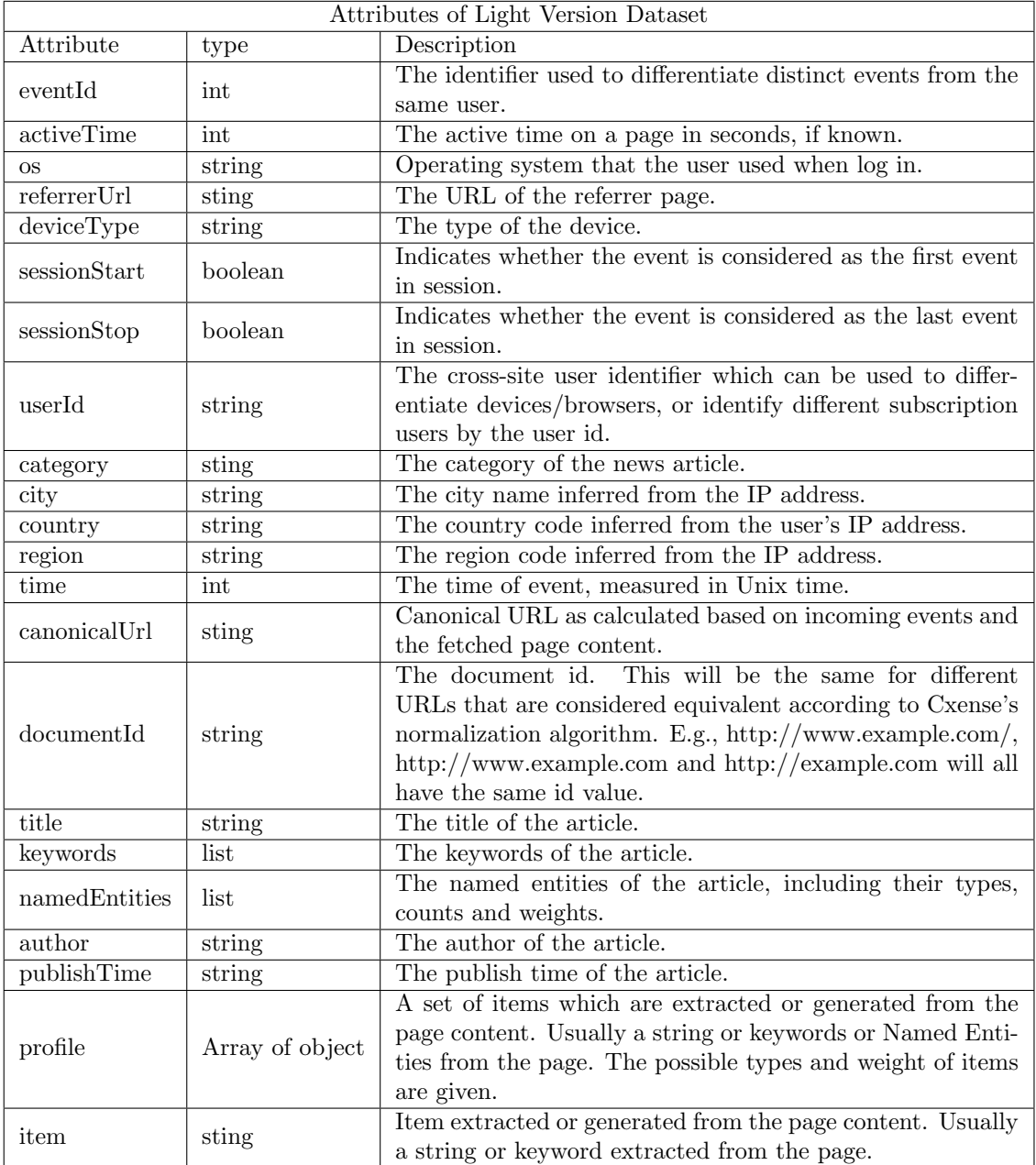

# 3.3 Example Item

The following listing shows an example of the event entry saved in rawdata folder in JSON format.

| $1 - 1$        |                                               |
|----------------|-----------------------------------------------|
| $\overline{2}$ | "eventId": 1082287123,                        |
| $\overline{3}$ | "userId": "cx:i8i85z793m9j4yy0:cv8ghy3v45j8", |
| 4              | "url": "http://adressa.no",                   |
| 5              | "time": 1487572383,                           |
| 6              | "activeTime": 23,                             |
| $\overline{7}$ | "country": "no",                              |
| 8              | "city": "verdal",                             |
| 9              | "region": "nord-trondelag",                   |
| 10             | "referrerHostClass": "direct",                |
| 11             | "site": "9222270286501375973",                |
| 12             | "sessionStart": false,                        |
| 13             | "sessionStop": false,                         |
| 14             | "sessionBounce": false,                       |
| 15             | "deviceType": "Desktop",                      |
| 16             | "os": "Windows",                              |
| 17             | "browser": "Chrome",                          |
| 18             | "intents": $\lceil \cdot \rceil$ ,            |
| 19             | "externalUserIds": [],                        |
| 20             | "customParameters": $\lceil \cdot \rceil$ ,   |
| 21             | "userParameters": []                          |
| 22             |                                               |

Figure 1: An example of the event entry.

The following listing shows an example of one article fetch entry saved in artdata folder in JSON format.

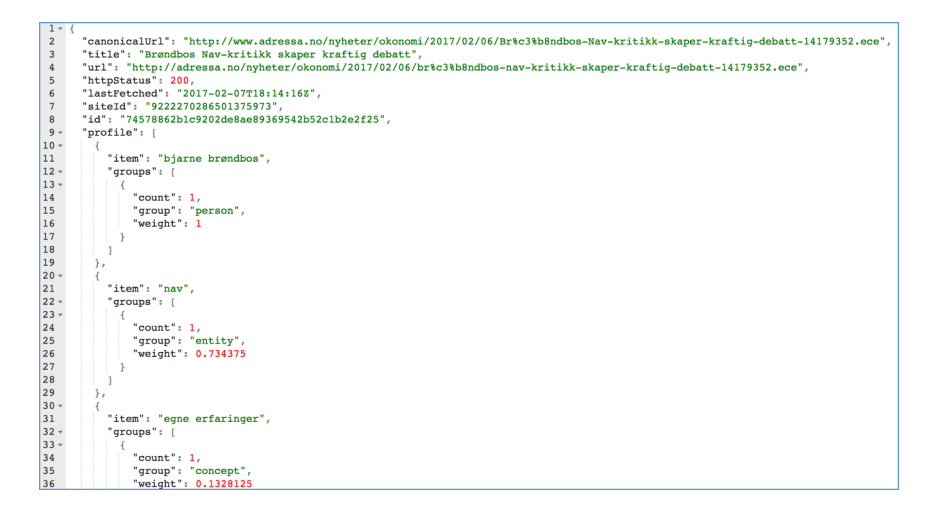

Figure 2: An example of article fetch entry.

The following listing shows an example of one content entry saved in contentdata folder in JSON format.

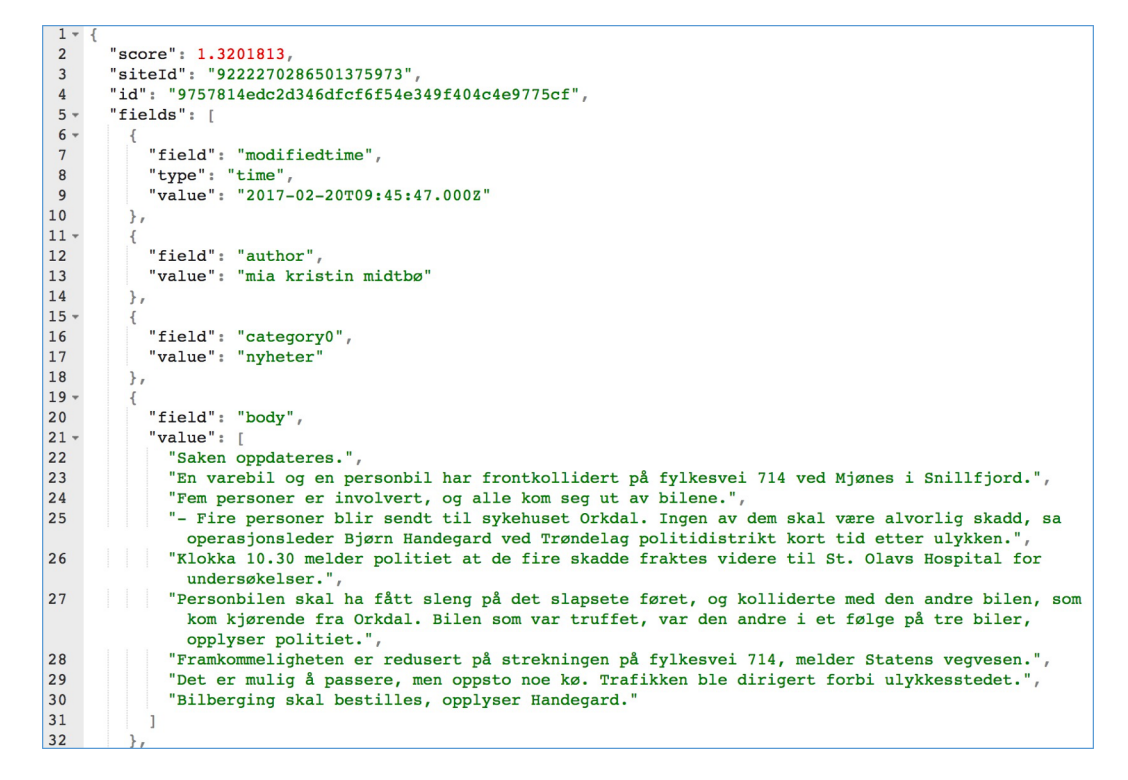

Figure 3: An example of content entry.

## 4 Examples on the Use of the Dataset

1. How to get the location of the user(country, city and region)?

Answer: We can use attributes "country", "city" and "region" to get location information (see red square bellow).

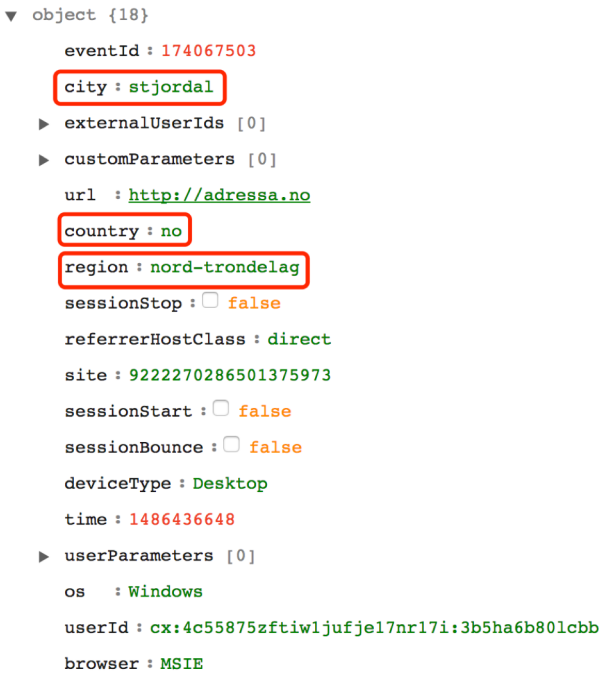

Figure 4: An example of getting location info.

2. How to differentiate subscriber users from ordinary users?

Answer: Since only subscriber users have the access to "pluss" articles, we can filter subscriber users if url attributes or canonicalUrl attributes contains "pluss". As we shows in Fig. [5:](#page-8-0)

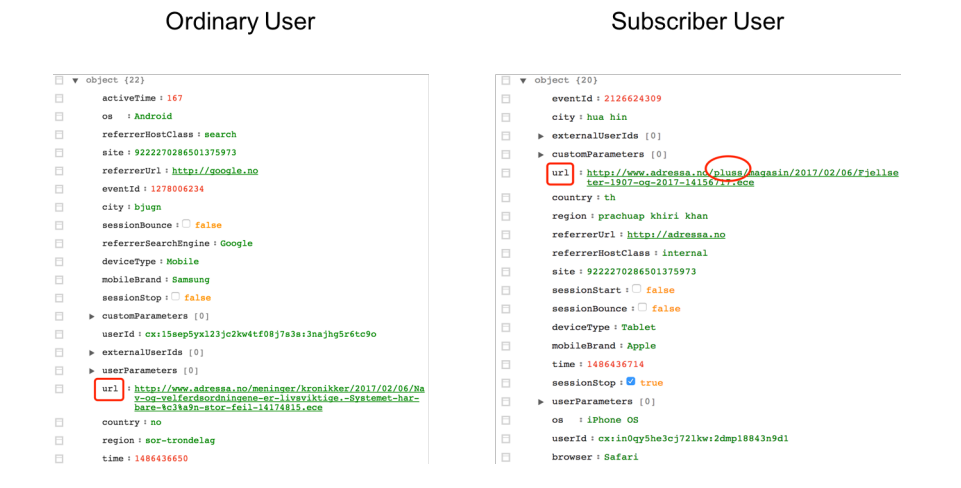

<span id="page-8-0"></span>Figure 5: An example of extracting subscriber user.

3. How to string article views (events) into a session for a particular user (start, stop, time, userId, etc.)?

Answer: First, we need to find "sessionStart" being true for this particular user, which means the session starts. Then, we follow the user's next record and make sure if the session stops or not according to "sessionStop" attribute. If "sessionStop" is true, which means the session has stoped and we could know that there are 2 events within this session. If "sessionStop" is false, we need to keep this record and find the next record until the record is found with "sessionStop" being true.

Fig. [6](#page-9-0) shows us the steps of how to get the number of events within a session. Fig. [7](#page-9-1) are the events within a session for a particular user. The events are ordered chronologically. Timestamp are marked with red, "sessionStart" and "sessionStop" with true value are marked with bold red, and userId is marked with color green.

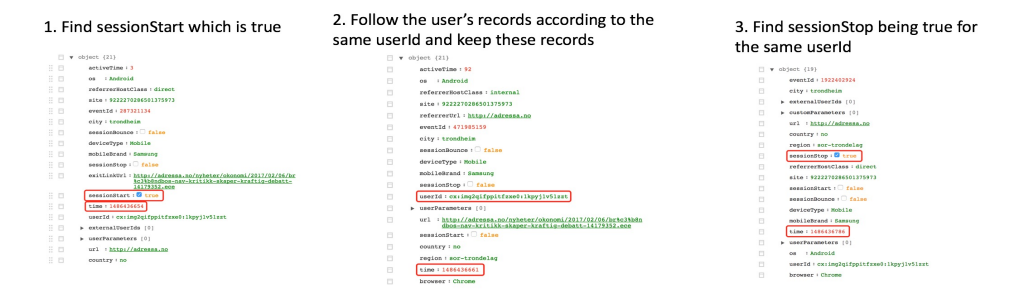

<span id="page-9-0"></span>4. Calculate how many articles the user has read according to the records

Figure 6: The steps of calculating the number of events within a session for a specific user.

("activeTime": 3, "os": "Android", "referrerHostClass": "direct", "site": "9222270286501375973", "eventId": 287321134, "city": "trondheim", "sessionBounce": false,<br>"deviceType": "Mobile", "mobileBrand": "Samsung", "session

- activeTime": 14, "os": "Android", "referrerHostClass": "direct", "site": "9222270286501375973", "eventId": 1192197545, "ctry": "trondheim", "sessionBounce": false,<br>eviceType": "Mobile", "mobileBrand": "Samsung", "sessionSt
- "activeTime": 92. "os": "Android". "referrerHostClass": "internal". "site": "9222270286501375973". "referrerUrl": "http://adressa.no". "eventId": 471985159. "citv": ractive time : 92, os : Antimoid, reterrentoscuass : internal, site : 922222/02000013/397397, reterterori : http://adressa.no, evention : 471903139, city :<br>"trondheim", "sessionBounce": false, "deviceType": "Mobile", "mobi
- ("activeTime": 6, "os": "Android", "referrerHostClass": "internal", "site": "9222270286501375973", "referrerUrl": "http://adressa.no", "eventId": 461051268, "city": "trondheim",<br>"sessionBounce": false, "deviceType": "Mobil {"activeTime": 6, "or
- ("eventid": 1922402924, "city": "trondheim", "externalUserIds": [], "customParameters": [], "url": "http://adressa.no", "country": "no", "region": "sor-trondelag", "sessionStop",<br>tue, "referrerHostClass": "direct", "site":

<span id="page-9-1"></span>Figure 7: An example of all events within a session for a specific user.

4. How to retrieve article text from event in dataset?

Answer:First, we get the url from rawdata, then we get article title from artdata according to url, finally, we can extract article text by filtering "body" property according to title from contentdata, as illustrated in Fig. [8](#page-10-0)

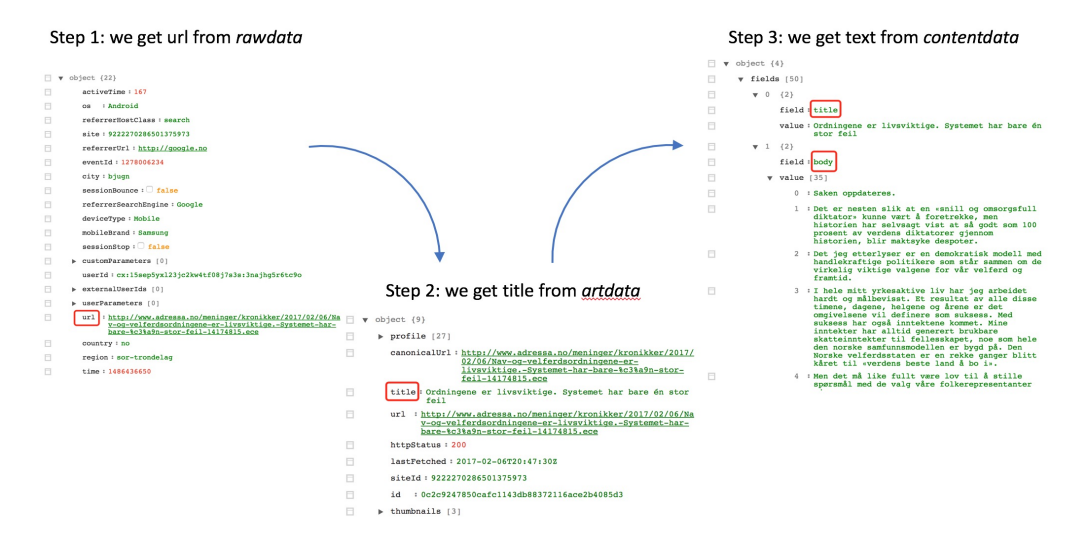

<span id="page-10-0"></span>Figure 8: An example of extracting article text.

5. How to estimate user's rating of article?

Answer: The "activeTime" attribute measuring how much time the user spent on one article, can be a good way to estimate user's rating to this article.

### 5 Access to Dataset

The light version of dataset can be found in two different sizes (1.4 GB and 16 GB - compressed size) on Smartmedia webpage [http://reclab](http://reclab.idi.ntnu.no/dataset/).idi.ntnu.no/ [dataset/](http://reclab.idi.ntnu.no/dataset/) and saved in files according to days. The full content of news articles and the full version of dataset can be accessed on request.

### 6 Statistics of Dataset

Here we give a preliminary statistics of our dataset using one week data info.

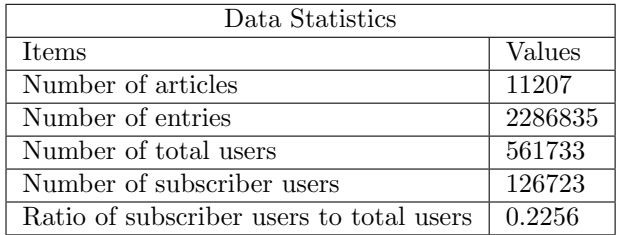

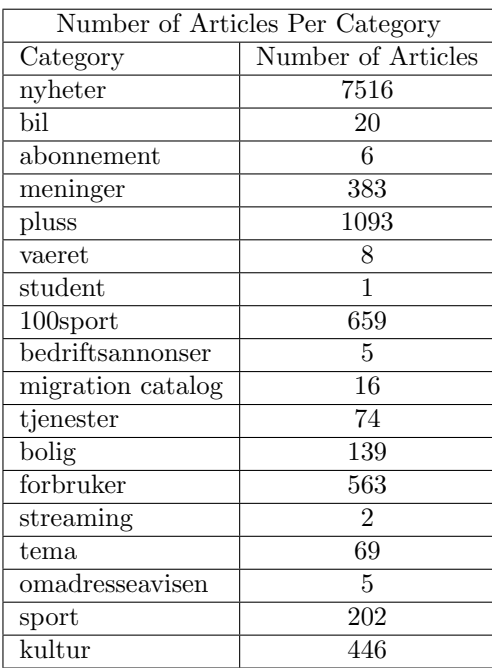

 $\begin{bmatrix} 1 & 1 \\ 1 & 1 \end{bmatrix}$ 

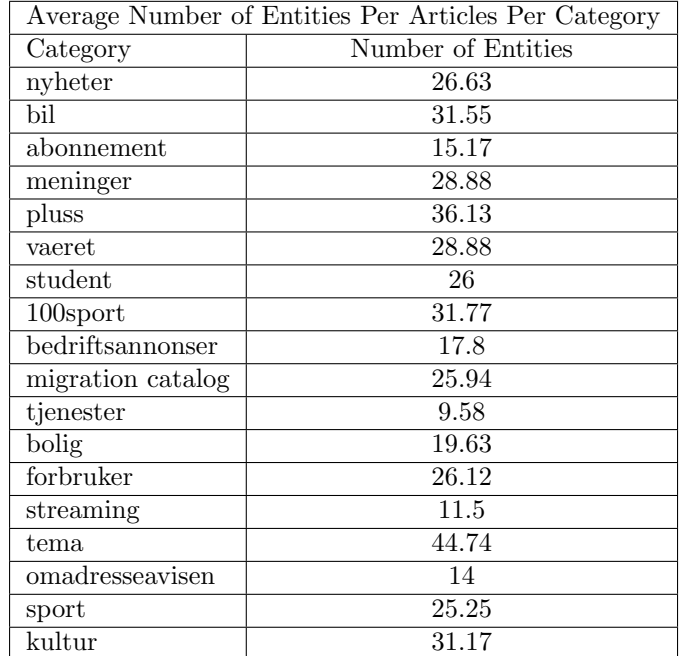

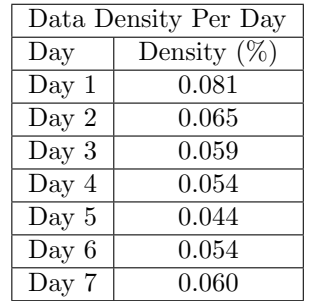

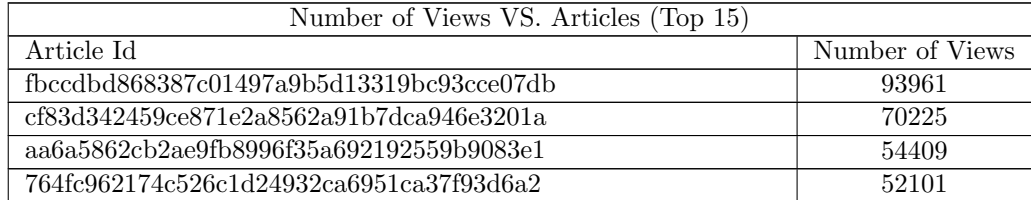

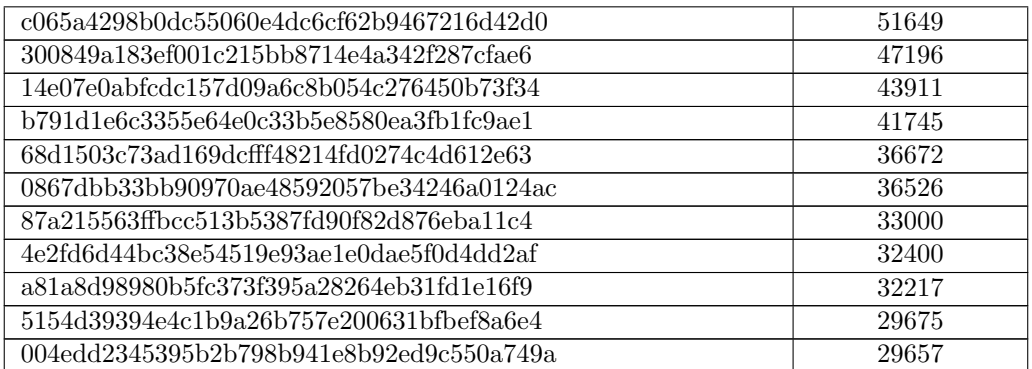

Here we give a preliminary statistics of our dataset using 3 months data info.

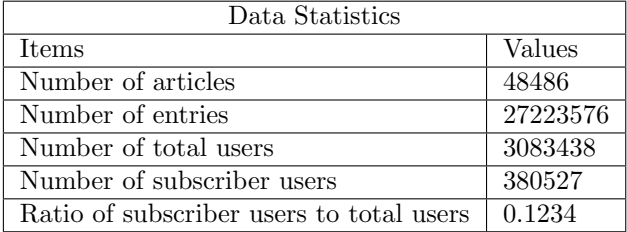

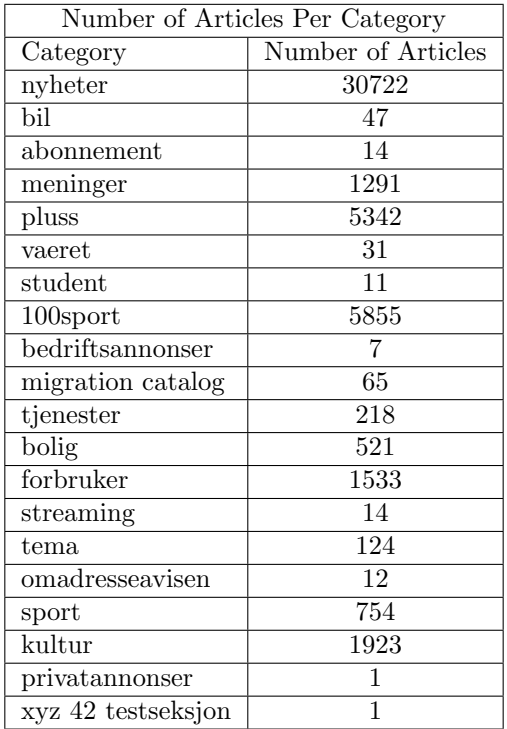

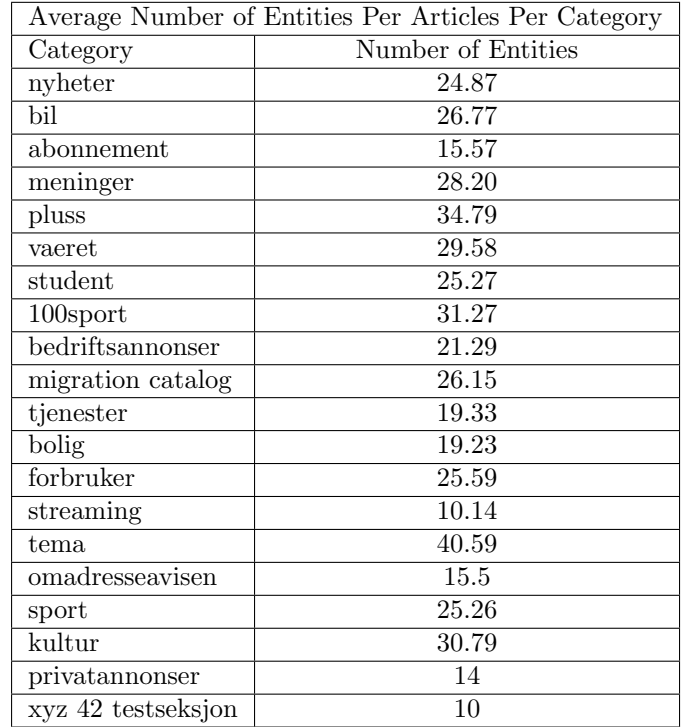

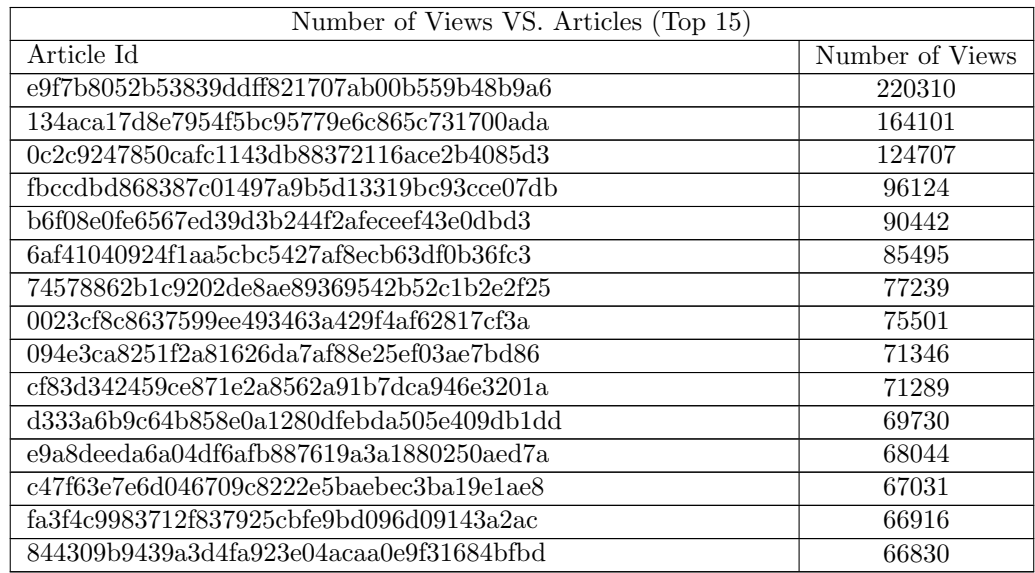

# 7 Comparison of Other Existing Dataset

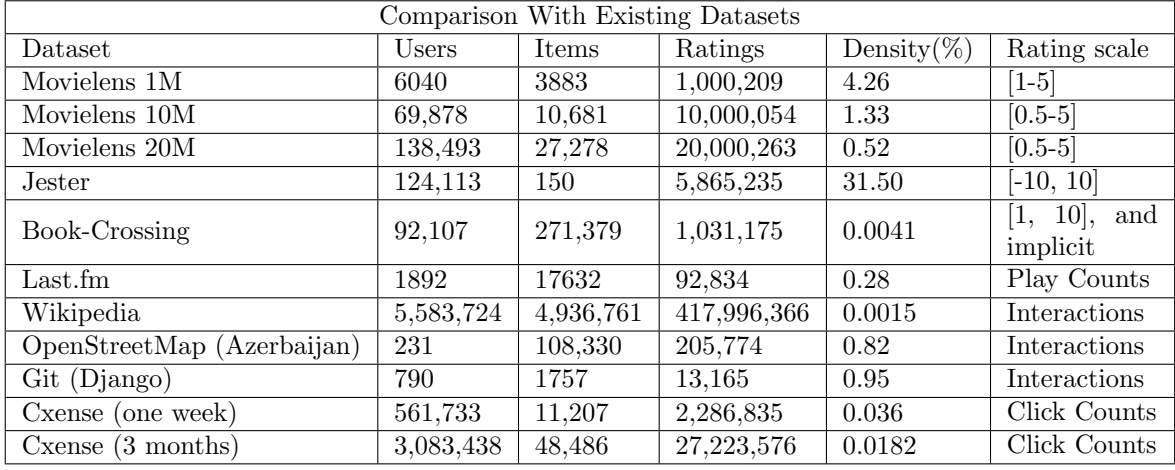

There already have some datasets available on line <sup>[2](#page-16-0)</sup>.

### 8 Frequently Asked Questions

- 1. "wordCount" attribute appears in the paper. Answer: "wordCount" isn't appear in the original dataset, which we count it ourselves so it won't be included in the dataset.
- 2. Some events do not include "activeTime". Answer: There is the threshold when computing the "activeTime", when it is too short then it won't be account in original dataset.
- 3. Some events do not include article some attributes e.g "keywords"/"profile". Answer: They do not appear in the original dataset because either the articles do not contain such attributes or they are not types of news articles.
- 4. Some attributes cannot be found in several events.

Answer: Not all attributes are included in every event in both kinds of datasets. If the attributes cannot be tracked or extracted from the raw data, such kinds of attributes won't included. For instance, there is no profile if the user visited news homepage.

## 9 Cite

If you use this dataset, please cite this paper:

<span id="page-16-0"></span><sup>2</sup>http://www.kdnuggets.com/2016/02/nine-datasets-investigating-recommendersystems.html

Gulla, Jon Atle, et al. "The Adressa dataset for news recommendation." Proceedings of the International Conference on Web Intelligence. ACM, 2017.